Государственное автономное профессиональное образовательное учреждение

Свердловской области

# **«ЕКАТЕРИНБУРГСКИЙ ТЕХНИКУМ «АВТОМАТИКА»**

Рекомендовано к реализации: методическим советом, Председатель методического совета Hared A-JI.H. Пахомова

# ФОНД ОЦЕНОЧНЫХ СРЕДСТВ

Завершающий этап промежуточной аттестации в форме итогового теста по учебной дисциплине ОП.01 Операционные системы и среды

Екатеринбург

#### **Аннотация**

Фонд оценочных средств предназначен для оценивания сформированных знаний и умений, как результата учебной дисциплины «Операционные системы и среды», которая способствует формированию и развитию профессиональных и общих компетенций в соответствии с требованиями ФГОС по специальности СПО базовой подготовки 09.02.07 Информационные системы и программирование

Организация-разработчик: государственное автономное профессиональное образовательное учреждение Свердловской области «Екатеринбургский техникум «Автоматика»

#### Разработчик:

преподаватель государственного автономного профессионального образовательного учреждения Свердловской области «Екатеринбургский техникум «Автоматика», Лунегов О.Б.

#### Правообладатель ФОС:

государственное автономное профессиональное образовательное учреждение Свердловской области «Екатеринбургский техникум «Автоматика», г.Екатеринбург, Надеждинская, 24. Тел/факс 324-03-79.

ФОС по учебной дисциплине «Операционные системы» рекомендован к использованию в учебном процессе методическим советом техникума.

### Итоговый тест

### по дисциплине "Операционные системы и среды"

#### Вариант №1

1. В определении операционной системы вставьте пропущенные слова из предложенного ниже списка.

 $OC$  – это комплекс (1), который обеспечивает (2) компьютером как единым целым, (3) всех устройств и программ компьютера и позволяет пользователю осуществлять общее управление работой компьютера.

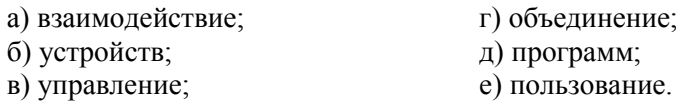

2. Выберите правильный ответ.

Термин «интерфейс» происходит от англ. inter – «между» и face – «лицо». Что имеется в виду, когда говорят о пользовательском интерфейсе (интерфейсе пользователя)?

1. совокупность аппаратных и/или программных средств, обеспечивающих сопряжение различных устройств между собой, а также сопряжение технических средств с человеком;

2. способ взаимодействия пользователя с конкретным программным средством;

3. совокупность соглашений, протоколов, средств, обеспечивающая обмен данными в вычислительной системе.

3. Установите соответствие в требованиях к ОС:

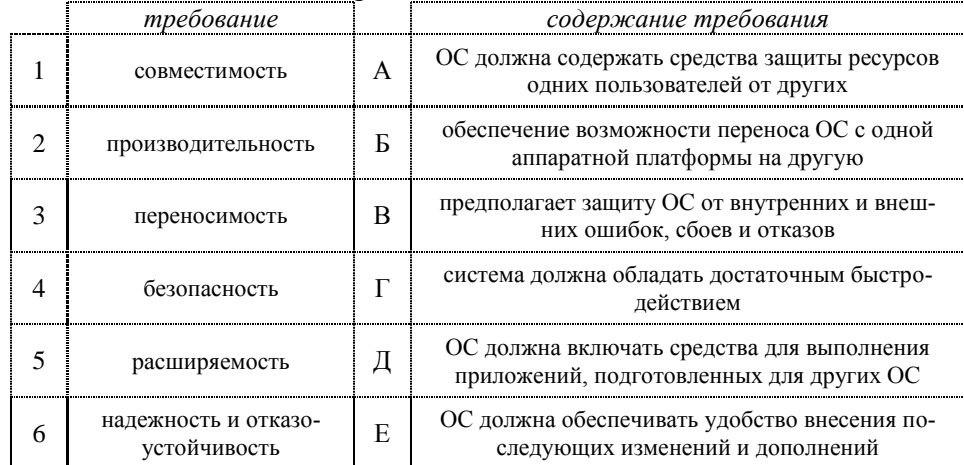

#### 4. Установите соответствие основных элементов СПО:

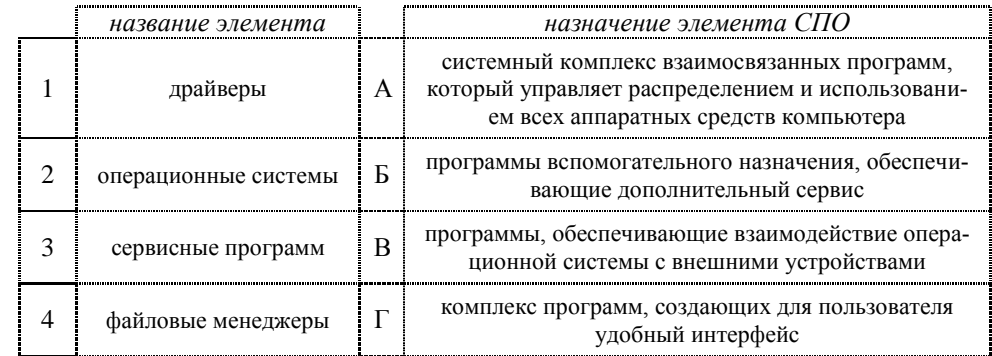

5. В определении файловой системы вставьте пропущенные слова из предложенного ниже списка.

Файловая система (File management system) – динамически поддерживаемая (1) на (2) прямого доступа, (3) функцию управления данными (4).

> а) информационная структура; г) операционной системы;

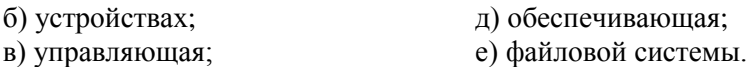

6. Перечислите состав файловой системы (две составляющие).

7. Укажите области таблицы содержания данных файловой системы (четыре составляющие).

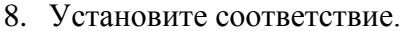

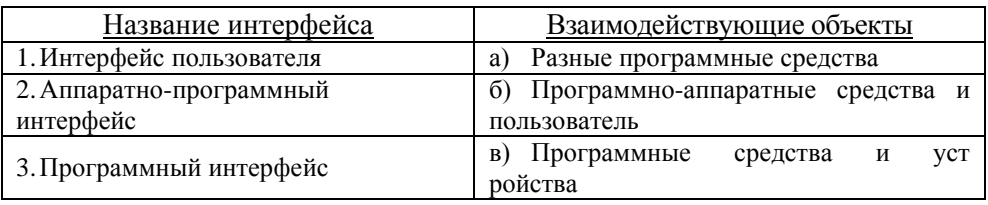

9. Расставьте компоненты полного имени файла в том порядке, как это принято в программах управления файлами.

а) собственно имя файла;

б) имя диска;

в) расширение;

г) путь к файлу (список имен каталогов и подкаталогов).

10. Вставьте пропущенные слова из предложенного ниже списка.

В полном имени файла разделителем между именем диска, именами каталогов и подкаталогов служит (1). Разделителем между собственным именем файла и его расширением служит (2).

а) пробел;

б) точка;

в) запятая;

- г) наклонная черта;
- д) дефис.

11. Установите соответствие между расширениями файла и типом информации, содержащейся в нем.

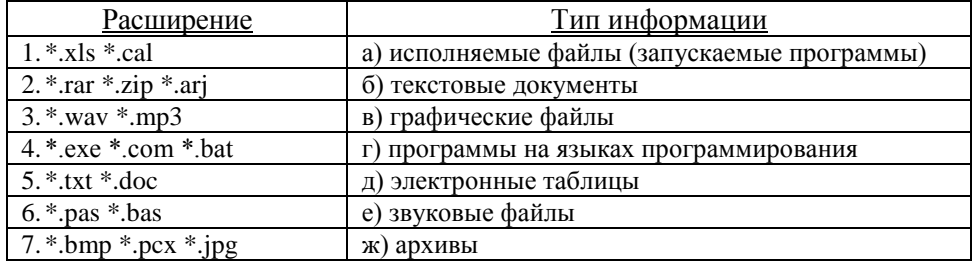

12. Установите соответствие определений терминов.

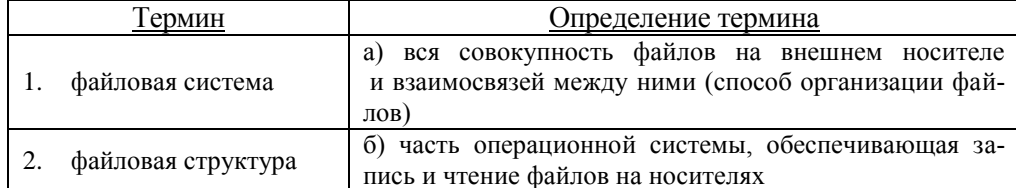

13. Запишите полный путь к папкам и файлам.

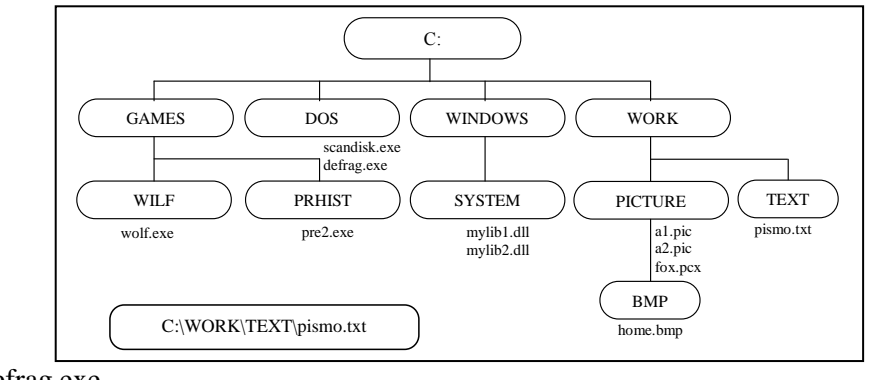

- 1. defrag.exe
- 2. PRHIST
- 3. home.bmp
- 14. Запишите полные имена всех файлов.

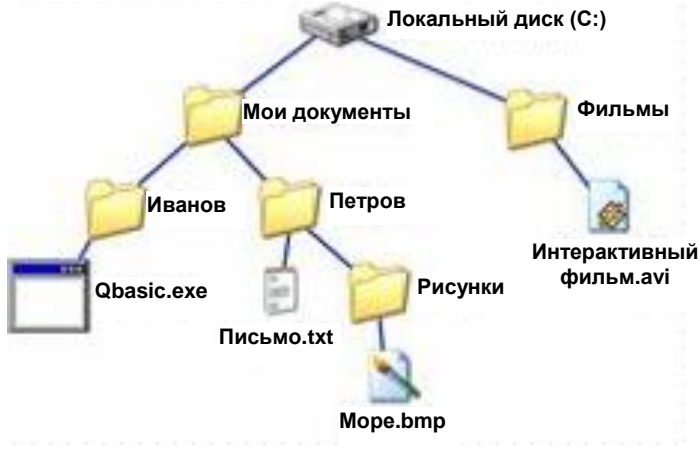

- 1. Qbasic.exe
- 2. Письмо.txt
- 3. Море.bmp
- 4. Интерактивный фильм.avi

15. По рисунку из вопроса 14 ответьте на вопросы:

- 1. Имя корневого каталога
- 2. Имя родительского каталога каталога Иванов
- 3. Имя подчиненного каталога каталога Петров
- 4. Количество уровней в дереве каталогов
- 5. Каталоги первого уровня
- 6. Количество каталогов второго уровня

#### 16. Постройте дерево каталогов:

- 1. E:\Рисунки\Природа\Небо.bmp
- 2. E:\Рисунки\Природа\Снег.bmp
- 3. E:\Рисунки\Компьютер\Монитор.bmp
- 4. E:\Мои документы\Доклад.doc
- 17. Укажите вид информации, содержащийся в следующих файлах:
	- 1. .doc
	- 2. .pdf
	- 3. .pas
	- 4. .ini
	- 5. .com
- 18. Укажите тип файлов, содержащих указанную информациию:
	- 1. Текст программы на языке Си
- 2. Старая копия файла
- 3. Размеченный текстовый файл
- 4. Файлы библиотек
- 5. Файл меню

#### В вопросах 19-30 выберите правильный ответ:

- 19. Файл это
	- 1. поименованная область на диске;
	- 2. последовательность операторов и команд;
	- 3. часть диска.

#### 20. Тип (или расширение) файла обозначается:

- 1. не более чем тремя символами;
- 2. не более чем четырьмя символами;
- 3. только тремя символами.
- 21. Командный файл это файл, содержащий:
	- 1. последовательность команд операционной системы;
	- 2. последовательность операторов языка программирования;
	- 3. системную информацию.
- 22. Шаблон имени и расширения файла это:
	- 1. специальная форма, в которой в полях имени и расширений типа файла используются символы «+» и «-»;
	- 2. специальная форма, в которой в полях имени и расширений типа файла используются символы «\*» и «?»;
	- 3. специальная форма, в которой в полях имени и расширений типа файла используются символы «-» и «?».

### 23. Символ «\*» в обозначении файла означает:

- 1. любое число любых символов:
- 2. один конкретный символ;
- 3. один произвольный символ.

#### 24. Символ «?» в имени файла означает:

- 1. любое число любых символов;
- 2. один конкретный символ;
- 3. один произвольный символ.
- 25. Путь или маршрут к файлу это:

перечень и последовательность имен устройств, разделенных символом «:»; последовательность имен диска и каталогов, разделенных символом «\»; последовательность операторов.

- 26. Посмотреть содержимое файла в MS-DOS можно с помощью команды ...
	- $1.$  DEL:
	- 2. TYPE:
	- 3. REM.
- 27. Что такое разархивация данных?
	- 1. извлечение (распаковка) файлов из архива;
	- 2. помещение файлов в архив;
	- 3. временное хранение информации в виде особого файла;
	- 4. получение архивированного файла по электронной почте.
- 28. Для возможности восстановления информации после сбоев нужно:
	- 1. проверять компьютер на наличие вирусов;
	- 2. архивировать данные (файлы) на жесткий диск;
	- 3. делать резервные копии файлов на внешние носители;
	- 4. иметь под рукой загрузочную дискету.

29. Степень сжатия – это

1. размер архивного файла;

2. размер исходного файла;

3. отношение размера архивного файла к исходному;

4. отношение размера исходному файла к архивного.

30. Архивные тома используются для ...

- 1. созлания архивов нескольких папок:
- 2. создания архивов большого объема;
- 3. создания архивов фрагментами для удобства переноса.

### Вариант №2

1. В определении операционной системы вставьте пропущенные слова из предложенного ниже списка

 $OC$  – это комплекс (1), который обеспечивает (2) компьютером как единым целым, (3) всех устройств и программ компьютера и позволяет пользователю осуществлять общее управление работой компьютера.

> а) пользование: б) устройств;

в) управление;

г) взаимодействие; д) объединение; е) программ.

2. Выберите правильный ответ.

Термин «интерфейс» происходит от англ. inter – «между» и face – «лицо». Что имеется в виду, когда говорят о пользовательском интерфейсе (интерфейсе пользователя)?

1. совокупность соглашений, протоколов, средств, обеспечивающая обмен данными в вычислительной системе;

2. способ взаимодействия пользователя с конкретным программным средством;

3. совокупность аппаратных и/или программных средств, обеспечивающих сопряжение различных устройств между собой, а также сопряжение технических средств с человеком.

# 3. Установите соответствие в требованиях к ОС:

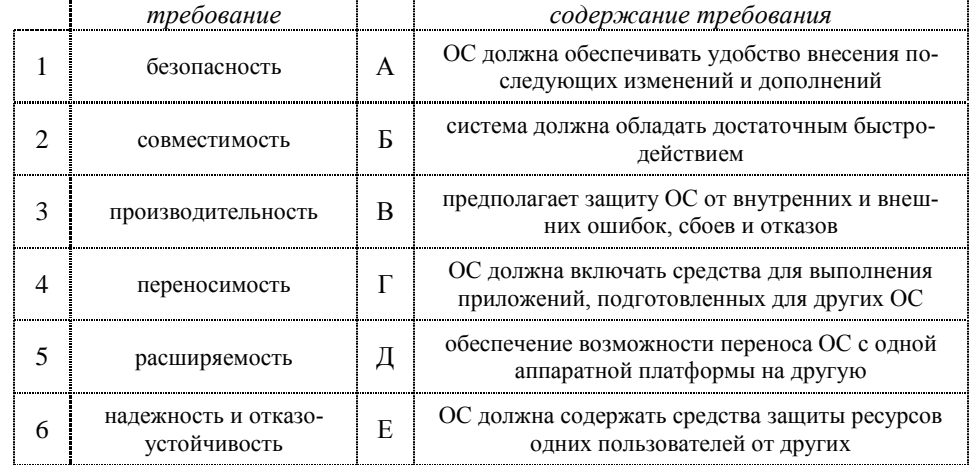

### 4. Установите соответствие основных элементов СПО:

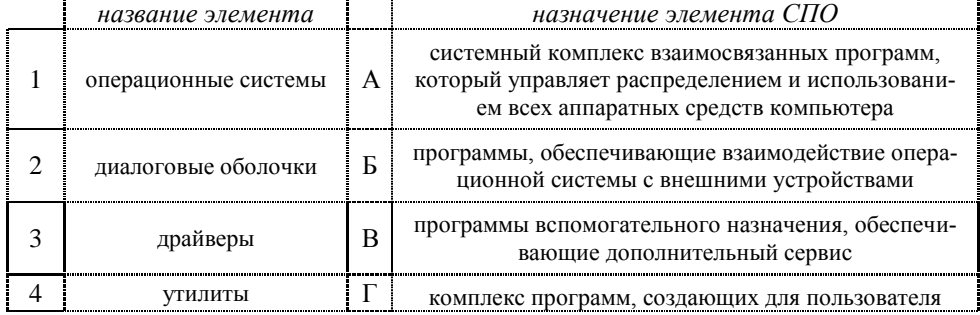

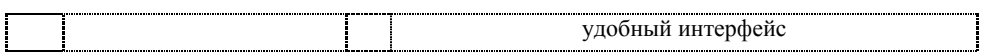

5. В определении файловой системы вставьте пропущенные слова из предложенного ниже списка.

Файловая система (File management system) – динамически поддерживаемая (1) на (2) прямого доступа, (3) функцию управления данными (4).

- а) операционной системы;
- г) устройствах:
- б) обеспечивающая:
- д) информационная структура;
- в) файловой системы;
- е) управляющая.

6. Перечислите состав файловой системы (две составляющие).

7. Укажите области таблицы содержания данных файловой системы (четыре составляюшие).

8. Установите соответствие.

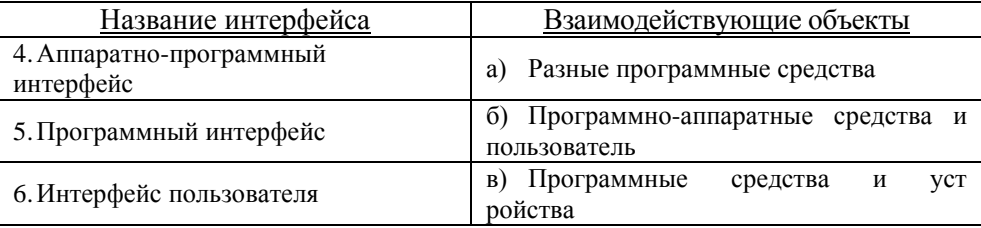

9. Расставьте компоненты полного имени файла в том порядке, как это принято в программах управления файлами.

а) имя диска;

б) путь к файлу (список имен каталогов и подкаталогов);

- в) расширение;
- г) собственно имя файла.

10. Вставьте пропущенные слова из предложенного ниже списка.

В полном имени файла разделителем между именем диска, именами каталогов и подкаталогов служит (1). Разделителем между собственным именем файла и его расширением служит (2).

а) запятая;

- б) наклонная черта;
- в) дефис;
- г) точка;
- д) пробел.

11. Установите соответствие между расширениями файла и типом информации, содержащейся в нем.

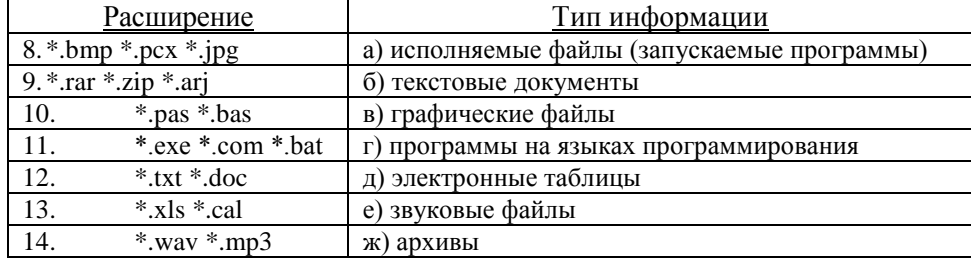

12. Установите соответствие определений терминов.

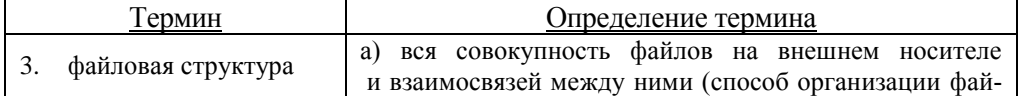

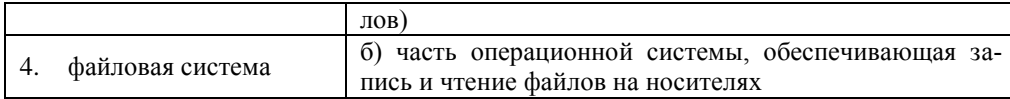

### 13. Запишите полный путь к папкам и файлам.

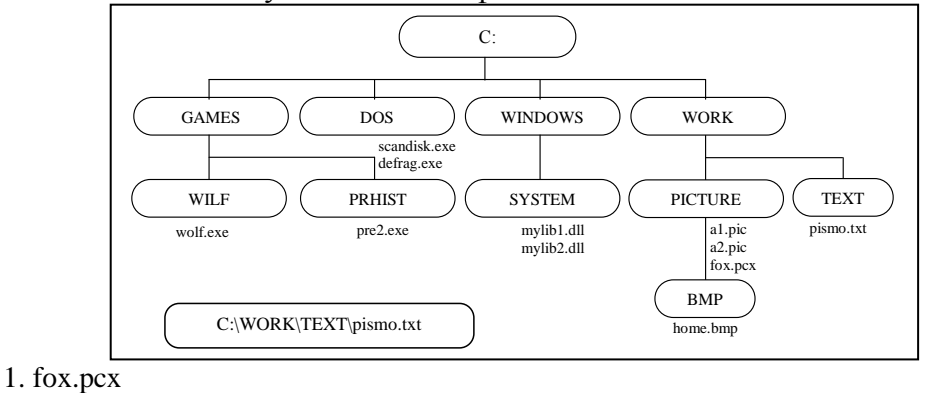

- 2. WILF
- 3. mylib2.dll

### 14. Запишите полные имена всех файлов.

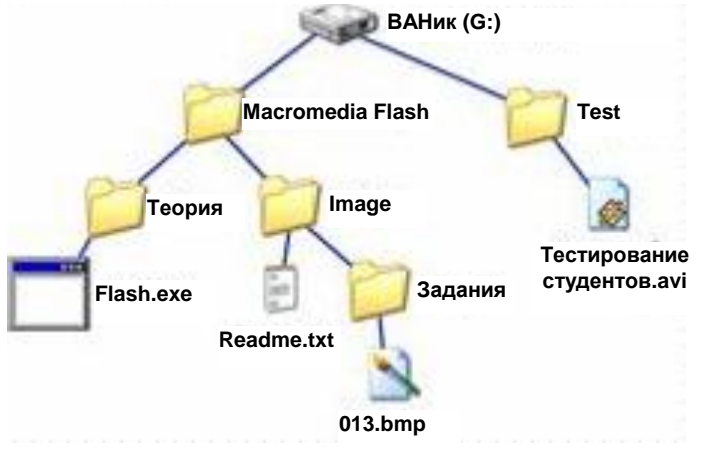

- 1. Flash.exe
- 2. Readme.txt
- 3.013.bmp
- 4. Тестирование студентов.avi

#### 15. По рисунку из вопроса 14 ответьте на вопросы:

- 1. укажите имя корневого каталога;
- 2. укажите родительский каталог каталога Теория;
- 3. укажите подчиненный каталог каталога Image;
- 4. укажите количество уровней в дереве каталогов;
- 5. перечислите каталоги первого уровня;
- 6. укажите количество каталогов второго уровня.

#### 16. Постройте дерево каталогов:

- 1. I:\Картинки\Растровые\Небо.bmp
- 2. I:\Картинки\Векторные\Деталь.cdr
- 3. I:\Картинки\Векторные\Монитор.cdr
- 4. І: Мои файлы Реферат.doc

### 17. Укажите вид информации, содержащийся в следующих файлах:

- $1.$  has
- $2. .txt$
- $3.$  dbf
- $4$  dat
- $5.$  hat
- 18. Укажите тип файлов, содержащих указанную информациию:
	- 1. Формат документа Adobe Acrobat Документ
	- 2. Архивные файлы
	- 3. Графические файлы
	- 4. Электронная таблица
	- 5. Программа, готовая к исполнению

#### В вопросах 19-30 выберите правильный ответ:

- 19. Каталог это:
	- 1. внешняя память длительного хранения;
	- 2. место хранения имен файлов;
	- 3. постоянная память.

#### 20. Текуший каталог - это:

- 1. каталог, который находится на одной из панелей программы-оболочки;
- 2. каталог, с которым работают в настоящий момент времени;
- 3. корневой каталог.
- 21. Каталоги образуют:
	- 1. иерархическую структуру;
	- 2. реляционную структуру;
	- 3. сетевую структуру.

#### 22. Знак «: » ставится после указания:

- 1. имени каталога;
- 2. имени устройства;
- 3. имени файла.

### 23. Командные файлы могут содержать:

- 1. вызовы других командных файлов;
- 2. интерпретаторы;
- 3. любые команды DOS;
- 4. метки для организации ветвлений;
- 5. обращения к исполняемым файлам;
- 6. операторы универсальных языков.

24. На гибком диске А записаны файлы ASDF.BAS, AZF.TXT, AGJLF.COM, A121F.SYS. Для удаления всех этих файлов надо использовать шаблон

- $1. A.*:$
- 2.  $A^*$ .\*:
- $3. *F$  \*S.

25. Команда просмотра содержимого диска в MS-DOS - это ...

- $1.$  CLS;
- 2. DEL;
- $3.$  DIR .

26. На диске С информация организована следующим образом:

 $C:$   $\rightarrow$  AD  $\rightarrow$  GHJ  $\perp$  GY  $-$  NJH $\longrightarrow$ DD

Чтобы перейти из корневого каталога в каталог DD, надо ввести команду...

- $1. \text{MD} \text{DD}$ :
- 2. CD C:\NJH\DD;
- $3.$  CD C:\AD\DD.

27. Что такое архивация данных?

- 1. увеличение объема (размера) файла по сравнению с исходным;
- 2. уменьшение объема (сжатие) данных и помещение в архив;
- 3. временное хранение информации в виде особого файла;
- 4. упаковка файла с отправкой его адресату по электронной почте.

#### 28. Где хранятся упакованные файлы?

- 1. во временном каталоге;
- 2. в специальном файле, имеющем расширение программы архиватора;
- 3. место хранения определяет пользователь;
- 4. на специальном сервере.

#### 29. Для возможности восстановления информации после сбоев нужно:

- 1. проверять компьютер на наличие вирусов;
- 2. архивировать данные (файлы) на жесткий диск;
- 3. делать резервные копии файлов на внешние носители;
- 4. иметь под рукой загрузочную дискету.
- 30. Самораспаковывающийся архив используется для ...
	- 1. удобства хранения;
	- 2. удобства переноса;
	- 3. удобства распаковки.

#### Вариант  $N<sub>2</sub>3$

1. В определении операционной системы вставьте пропущенные слова из предложенного ниже списка.

 $OC$  – это комплекс (1), который обеспечивает (2) компьютером как единым целым, (3) всех устройств и программ компьютера и позволяет пользователю осуществлять общее управление работой компьютера.

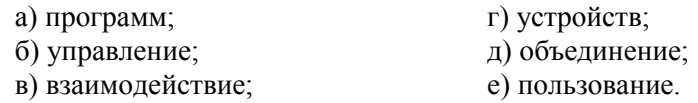

2. Выберите правильный ответ.

Термин «интерфейс» происходит от англ. inter - «между» и face - «лицо». Что имеется в виду, когда говорят о пользовательском интерфейсе (интерфейсе пользователя)?

1. способ взаимодействия пользователя с конкретным программным средством;

2. совокупность аппаратных и/или программных средств, обеспечивающих сопряжение различных устройств между собой, а также сопряжение технических средств с человеком;

3. совокупность соглашений, протоколов, средств, обеспечивающая обмен данными в вычислительной системе.

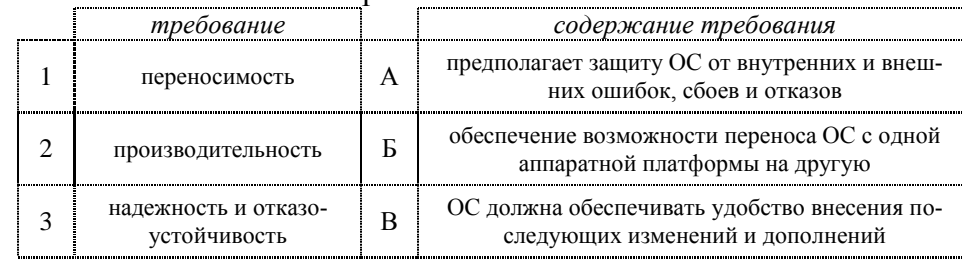

3. Установите соответствие в требованиях к ОС:

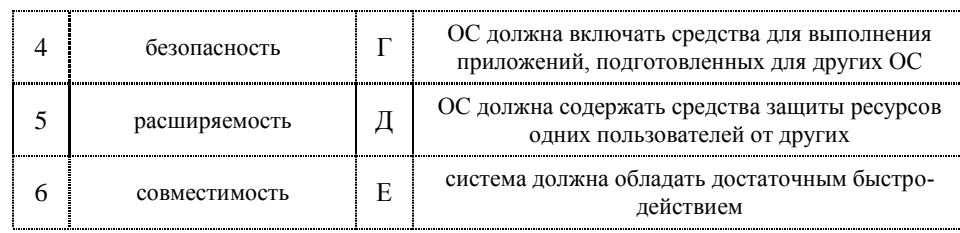

#### 4. Установите соответствие основных элементов СПО:

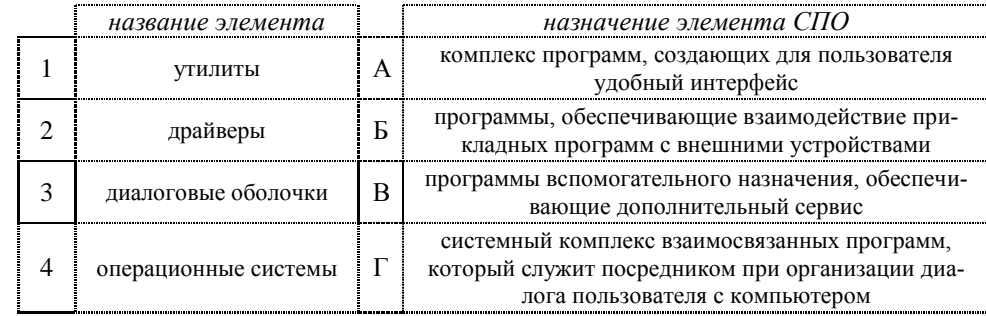

5. В определении файловой системы вставьте пропущенные слова из предложенного ниже списка.

Файловая система (File management system) – динамически поддерживаемая (1) на (2) прямого доступа, (3) функцию управления данными (4).

> а) информационная структура; б) устройствах;

г) управляющая; д) обеспечивающая;

в) операционной системы;

е) файловой системы.

6. Перечислите состав файловой системы (две составляющие).

7. Укажите области таблицы содержания данных файловой системы (четыре составляюшие).

8. Установите соответствие

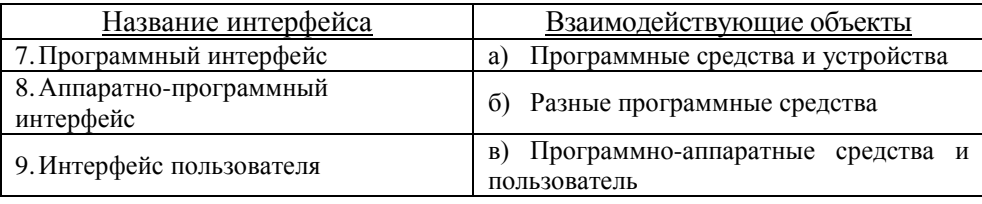

9. Расставьте компоненты полного имени файла в том порядке, как это принято в программах управления файлами.

а) собственно имя файла

б) имя диска;;

в) путь к файлу (список имен каталогов и подкаталогов);

г) расширение.

10. Вставьте пропущенные слова из предложенного ниже списка.

В полном имени файла разделителем между именем диска, именами каталогов и подкаталогов служит (1). Разделителем между собственным именем файла и его расширением служит (2).

а) пробел;

б) наклонная черта;

в) дефис;

г) запятая;

д) точка.

11. Установите соответствие между расширениями файла и типом информации, содержащейся в нем.

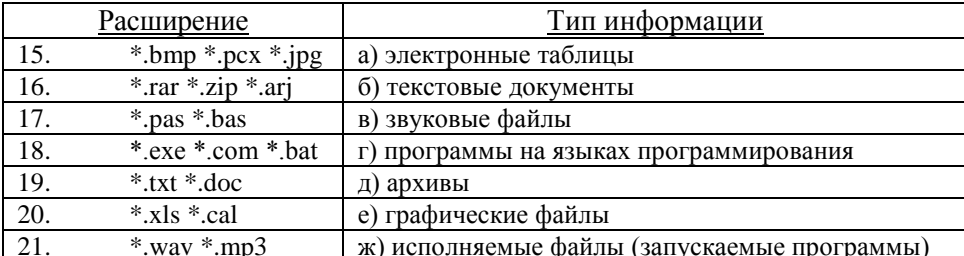

#### 12. Установите соответствие определений терминов.

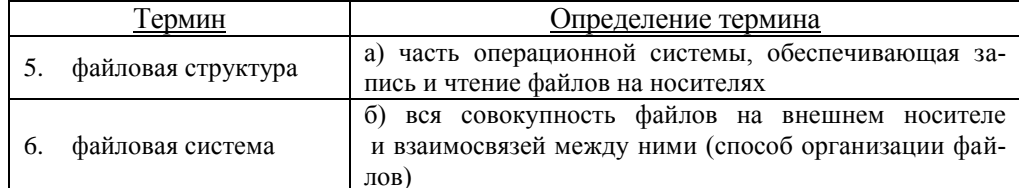

#### 13. Запишите полный путь к папкам и файлам.

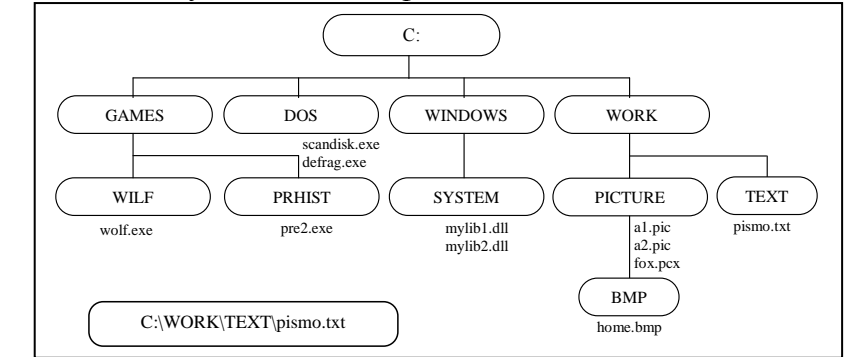

1. home.bmp

2. PICTURE

3. pismo.txt

14. Запишите полные имена всех файлов.

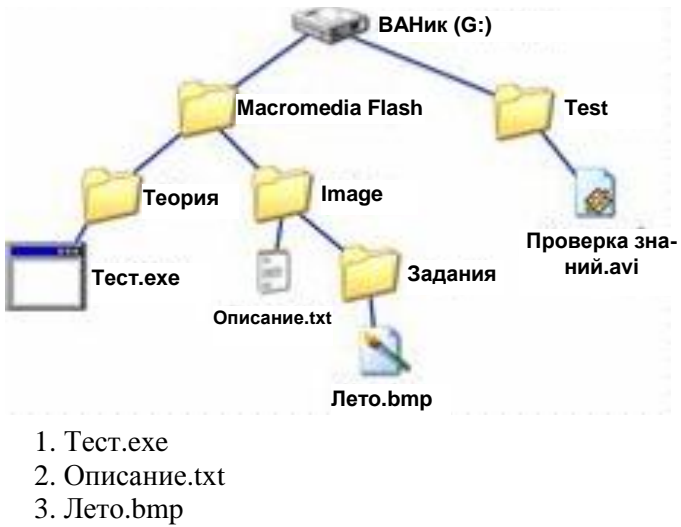

4. Проверка знаний.avi

15. По рисунку из вопроса 14 ответьте на вопросы:

1. укажите имя корневого каталога;

- 2. укажите родительский каталог каталога Задания;
- 3. укажите подчиненный каталог каталога Image;
- 4. укажите количество уровней в дереве каталогов;
- 5. перечислите каталоги первого уровня;
- 6. укажите количество каталогов второго уровня.
- 16. Постройте дерево каталогов:
	- 1. G:\Картинки\Природа\Небо.bmp
	- 2. G:\Картинки\Природа\Снег.bmp
	- 3. G:\Картинки\Компьютер\Монитор.bmp
	- 4. G:\Рефераты\Доклад.doc

#### 17. Укажите вид информации, содержащийся в следующих файлах:

- 1 exe
- 2. .rtf
- 3 .rar
- 4 .bas
- 5 .jpg

18. Укажите тип файлов, содержащих указанную информациию:

- 1. Текст программы на языке Pascal
- 2. Файлы базы данных
- 3. Файлы библиотек
- 4. Файл справки
- 5. Архивные файлы

#### *В вопросах 19-30 выберите правильный ответ:*

- 19.Что такое файл?
	- 1. логическая схема;
	- 2. алгоритм обработки информации;
	- 3. поименованная однотипная информация на внешнем носителе.

#### 20. Понятие «папка» в Windows соответствует понятию:

- 1. диск;
- 2. каталог;
- 3. устройство;
- 4. файл.
- 21.Для удобства работы и систематизации данных файлы группируют в:
	- 1. дорожки;
	- 2. каталоги;
	- 3. кластеры;
	- 4. секторы.
- 22. Командные файлы могут быть использованы в следующих целях:
	- 1. для выполнения команд без ввода их с клавиатуры;
	- 2. для объединения команд DOS;
	- 3. для решения вычислительных программ;
	- 4. для управления последовательностью выполнения команд в командном файле.

#### 23. Иерархическая структура хранения файлов и каталогов на диске позволяет получить:

- 1. выделение в отдельные группы логически однородных файлов;
- 2. выделение файлов, относящихся к одной программной среде, в один каталог;
- 3. определение атрибутов файла;
- 4. распределение дискового пространства между различными пользователями.
- 24.Системное программное обеспечение включает:
	- 1. базовое и сервисное программное обеспечение;
- 2. операционную систему и антивирусные программы;
- 3. операционные системы и операционные оболочки.

25. Из нижеперечисленных вариантов выберите расширение имен текстовых файлов:

- 1. .EXE;
- 2. .TXT;
- 3. .COM.

26. Файл TEXT.TXT находится на диске A. Путь к этому файлу: \POT\SOS\. Каково полное имя файла?

- 1. C:\POT\SOS\TEXT.TXT;
- 2. A:\TEXT.TXT;
- 3. A:\POT\SOS\TEXT.TXT .

27.Для предотвращения потерь информации необходимо:

- 1. проверять входящие дискеты и компакт-диски на наличие вирусов;
- 2. проводить проверку жесткого диска на наличие ошибок;
- 3. использовать антивирусные программы и обслуживать компьютер;
- 4. использовать лицензионное программное обеспечение.
- 28. Степень сжатия это …
	- 1. размер архивного файла;
	- 2. размер исходного файла;
	- 3. отношение размера архивного файла к исходному;
	- 4. отношение размера исходного файла к архивному.

29.Для предотвращения потерь информации необходимо:

- 1. проверять входящие дискеты и компакт-диски на наличие вирусов;
- 2. проводить проверку жесткого диска на наличие ошибок;
- 3. использовать антивирусные программы и обслуживать компьютер;
- 4. использовать лицензионное программное обеспечение.

30. Архивные тома используются для …

- 1. создания архивов нескольких папок;
- 2. создания архивов большого объема;
- 3. создания архивов фрагментами для удобства переноса.

#### *Вариант №4*

1. В определении операционной системы вставьте пропущенные слова из предложенного ниже списка.

*ОС – это комплекс (1), который обеспечивает (2) компьютером как единым целым, (3) всех устройств и программ компьютера и позволяет пользователю осуществлять общее управление работой компьютера.*

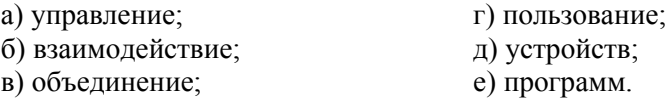

2. Выберите правильный ответ.

*Термин «интерфейс» происходит от англ. inter – «между» и face – «лицо». Что имеется в виду, когда говорят о пользовательском интерфейсе (интерфейсе пользователя)?*

1. совокупность аппаратных и/или программных средств, обеспечивающих сопряжение различных устройств между собой, а также сопряжение технических средств с человеком;

2. способ взаимодействия пользователя с конкретным программным средством;

3. совокупность соглашений, протоколов, средств, обеспечивающая обмен данными в вычислительной системе.

3. Установите соответствие в требованиях к ОС:

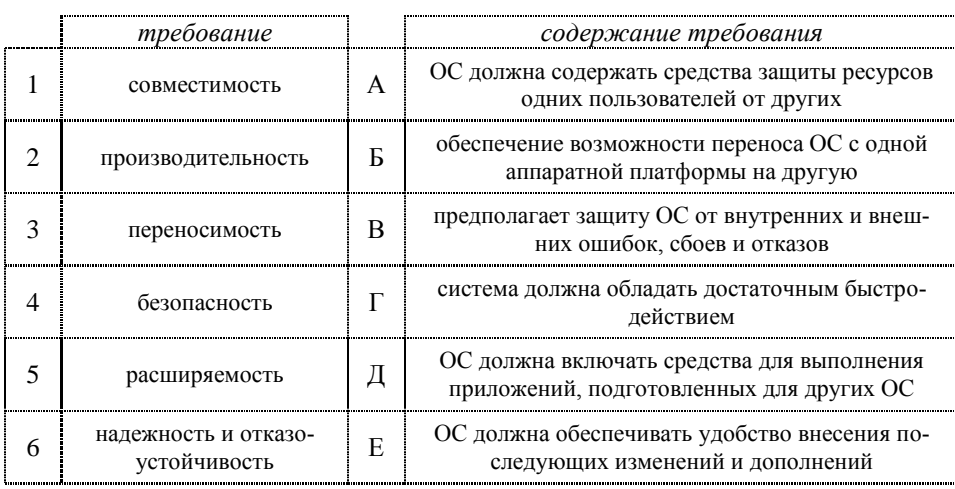

#### 4. Установите соответствие основных элементов СПО:

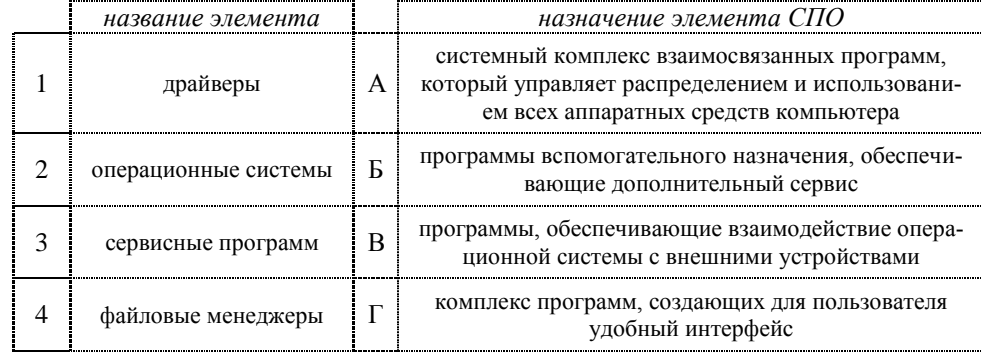

5. В определении файловой системы вставьте пропущенные слова из предложенного ниже списка.

Файловая система (File management system) – динамически поддерживаемая (1) на (2) прямого доступа, (3) функцию управления данными (4).

а) информационная структура;

б) устройствах;

г) операционной системы; д) обеспечивающая;

в) управляющая;

е) файловой системы.

6. Перечислите состав файловой системы (две составляющие).

7. Укажите области таблицы содержания данных файловой системы (четыре составляюшие).

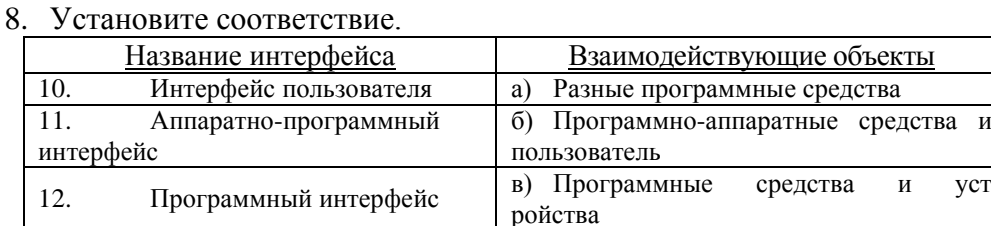

9. Расставьте компоненты полного имени файла в том порядке, как это принято в программах управления файлами.

а) собственно имя файла;

б) имя диска;

в) расширение;

г) путь к файлу (список имен каталогов и подкаталогов).

10. Вставьте пропущенные слова из предложенного ниже списка.

В полном имени файла разделителем между именем диска, именами каталогов и подкаталогов служит (1). Разделителем между собственным именем файла и его расширением служит (2).

а) пробел; б) точка; в) запятая; г) наклонная черта; д) дефис.

11. Установите соответствие между расширениями файла и типом информации, содержащейся в нем.

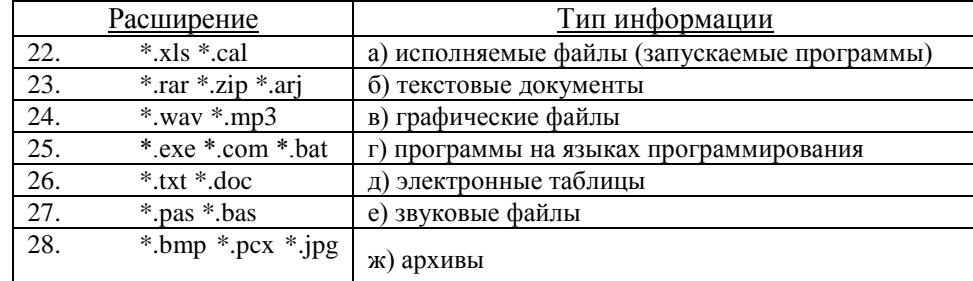

#### 12. Установите соответствие определений терминов.

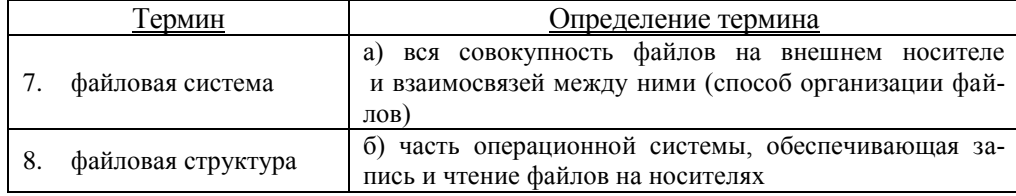

#### 13. Запишите полный путь к папкам и файлам.

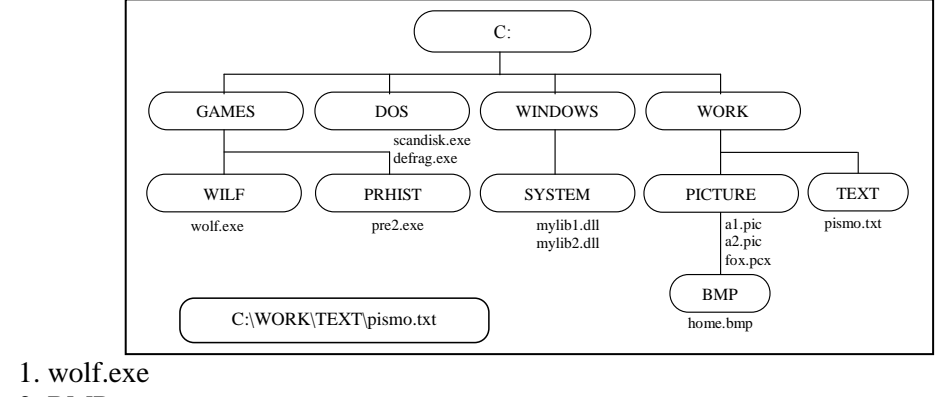

- $2.$  BMP
- 3. pismo.txt
- 14. Запишите полные имена всех файлов.

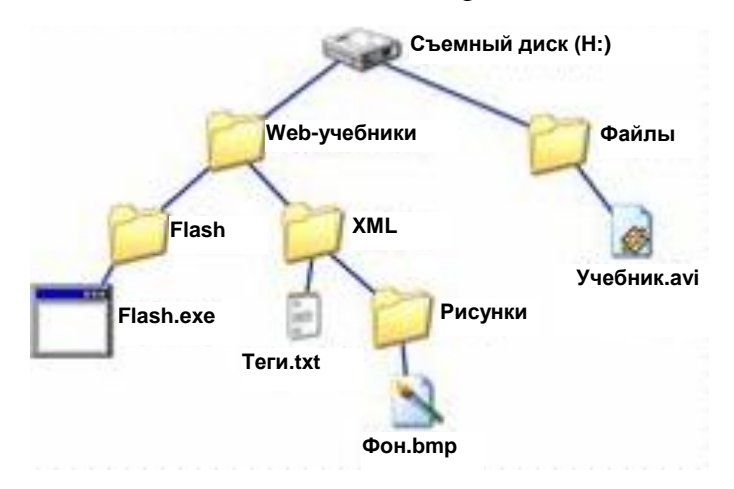

- 1 Flash exe
- 2. Теги.txt
- $3.$  Фон. $bmp$
- 4. Учебник.avi

#### 15. По рисунку из вопроса 14 ответьте на вопросы:

- 1. Имя корневого каталога
- 2. Имя родительского каталога каталога Flash
- 3. Имя подчиненного каталога каталога XML
- 4. Количество уровней в дереве каталогов
- 5. Каталоги первого уровня
- 6. Количество каталогов второго уровня

#### 16. Постройте дерево каталогов:

- 1. G:\Картинки\Природа\Небо.bmp
- 2. G:\Картинки\Природа\Снег.bmp
- 3. G:\Картинки\Компьютер\Монитор.bmp
- 4. G:\Рефераты\Доклад.doc

#### 17. Укажите вид информации, содержащийся в следующих файлах:

- $1.$  .sys
- $2. \ar{ar}$
- $3.$  .bmp
- $4.$  hlp
- $5.$  mnu

#### 18. Укажите тип файлов, содержащих указанную информациию:

- 1. Документ
- 2. Старая копия файла
- 3. Текстовый командный файл
- 4. Текст программы на языке Си
- 5. Файлы базы ланных

### В вопросах 19-30 выберите правильный ответ:

- 19. Файл это:
	- 1. поименованная область на диске;
	- 2. последовательность операторов и команд;
	- 3. часть диска.
- 20. Тип (или расширение) файла обозначается:
	- 4. не более чем тремя символами;
	- 5. не более чем четырьмя символами;
	- 6. только тремя символами.
- 21. Командный файл это файл, содержащий:
	- 4. последовательность команд операционной системы;
	- 5. последовательность операторов языка программирования;
	- 6. системную информацию.
- 22. Шаблон имени и расширения файла это:
	- 4. специальная форма, в которой в полях имени и расширений типа файла используются символы «+» и «-»;
	- 5. специальная форма, в которой в полях имени и расширений типа файла используются символы «\*» и «?»;
	- 6. специальная форма, в которой в полях имени и расширений типа файла используются символы «-» и «?».
- 23. Символ «\*» в обозначении файла означает:
	- 4. любое число любых символов:
- 5. один конкретный символ;
- 6. один произвольный символ.
- 24. Символ «?» в имени файла означает:
	- 1. любое число любых символов:
	- 2. один конкретный символ;
	- 3. один произвольный символ.
- 25. Путь или маршрут к файлу это:

перечень и последовательность имен устройств, разделенных символом «:»; последовательность имен диска и каталогов, разделенных символом «\»; последовательность операторов.

26. Посмотреть содержимое файла в MS-DOS можно с помощью команды ...

- $1.$  DEL:
- 2. TYPE;
- 3. REM.
- 27. Что такое разархивация данных?
	- 1. извлечение (распаковка) файлов из архива:
	- 2. помещение файлов в архив;
	- 3. временное хранение информации в виде особого файла;
	- 4. получение архивированного файла по электронной почте.
- 28. Для возможности восстановления информации после сбоев нужно:
	- 1. проверять компьютер на наличие вирусов:
	- 2. архивировать данные (файлы) на жесткий диск;
	- 3. делать резервные копии файлов на внешние носители;
	- 4. иметь под рукой загрузочную дискету.
- 29. Степень сжатия это ...
	- 1. размер архивного файла;
	- 2. размер исходного файла;
	- 3. отношение размера архивного файла к исходному;
	- 4. отношение размера исходному файла к архивного.
- 30. Архивные тома используются для ...
	- 1. создания архивов нескольких папок;
	- 2. создания архивов большого объема;
	- 3. создания архивов фрагментами для удобства переноса.

### Практическое задание 1

Работа с архивными файлами – выполнить следующие задания.

- $\mathbf{I}$ Создайте архивный файл практика. zip. содержащий в себе файлы каталога Технология.
- II. Добавьте файлы с образцами рисунков для работы в графическом редакторе PhotoShop (папка Files) в архивный файл документы.zip.
- III. Извлеките из архива database.zip файлы Базы данных.doc и Заказ.xls.
- IV. Просмотрите содержимое файла Web-серверы.doc и определите количество страниц в нем.
- V. Удалите из архива файл 330. doc
- VI. Создайте самораспаковывающийся архив практика.exe.

### Практическое задание 2

Работа с командами MS DOS.

1. Создайте каталоги и файл в соответствии с деревом каталогов:

Файл abr.txt содержит ваши фамилию, имя и дату рождения,mama.txt – имя и отчество вашей мамы.

2. Объедините файлы abr.txt и mama.txt и поместите получившийся файл в каталог RAZDEL11 под именем sum.doc.

3. Переименуйте файл abr.txt из каталога RAZDEL2 в dat.txt.

4. Переместите файл abr.txt в каталог RAZDEL1.

### *Практическое задание 3*

*Работа с командными файлами.*

*Создайте командный файл, который:*

а) создает каталоги в соответствии с представленным на рисунке деревом (файл a1.txt содержит фамилию и домашний телефон);

б) копирует файл А1.ТХТ в каталог P3 под именем P1.DOC

в) перемещает файл А1.TXT в каталог P2;

г) выдает на экран содержимое каталога Р3;

д) заменяет у всех файлов каталога P3 с расширением DOC это расширение на TXT; A1.TXT P13

е) выводит на экран содержимое файла P1.TXT, выдав перед этим сообщение:

"Вы просматриваете файл P1.TXT".

### *Практическое задание 4*

*Работа с файловым менеджером.*

1. Создать указанную структуру файлов и каталогов (папок) в каталоге *Data* в подпапке *TC*. Содержимое файла *d.txt* «*Справочная система*». Содержимое файла *b.txt*: «*Предметный указатель*».

2. Скопировать файлы *d.txt* и *b.txt* в каталог (папку) *L2*.

3. Перенести файл *d.txt*, находящийся в каталоге (папке) *L2*, в каталог (папку) *L1*.

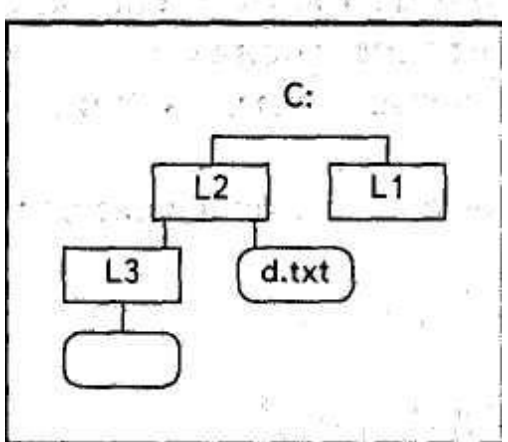

/

P1 P2 P3

 $P<sub>2</sub>$ 

### *Практическое задание 5*

*Работа с архиваторами – выполнить следующие задания.*

- I. Создайте архивный файл *экзамен.rar*, содержащий в себе файлы каталога *OC MS-DOS*.
- II. Добавьте файлы с образцами рисунков для работы в графическом редакторе CorelDraw (папка Files) в архивный файл *amber.rar*.
- III. Извлеките из архива *Самоучитель HTML.rar файлы в папку Группы*.
- IV. Создайте самораспаковывающийся архив *пример.exe*, поместив в него файлы, расположенные в папке *Графика*.
- V. Извлеките из архива *набор.rar* файлы *Характеристика.doc и gen6.txt*.
- VI. Просмотрите содержимое файла *Алгоритмы и программы линейной структуры.doc* и определите количество карточек-заданий.

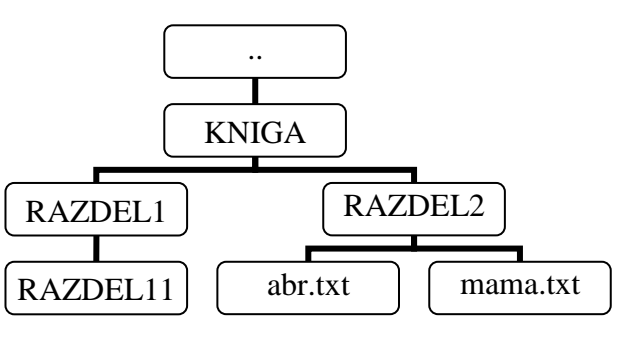

VII. Удалите из архива файлы *svadba.txt* .

### *Практическое задание 6*

*Работа с командами MS DOS.*

1. Создайте каталоги и файл в соответствии с деревом каталогов: Файл tot.txt содержит фамилию, имя и дату рождения.

2. Скопируйте файл tot.txt в корневой каталог.

3. Переименуйте файл tot.txt из каталога RAZDEL2 в dat.txt и поместите в каталог RAZDEL1.

4. Переместите файл dat.txt в каталог KNIGA.

### *Практическое задание 7*

*Работа с командными файлами.*

*Создайте командный файл, который спрашивает:* «Вы хотите узнать текущую дату или версию операционной системы?» – и в зависимости от ответа выдает на экран текущую дату или версию операционной системы.

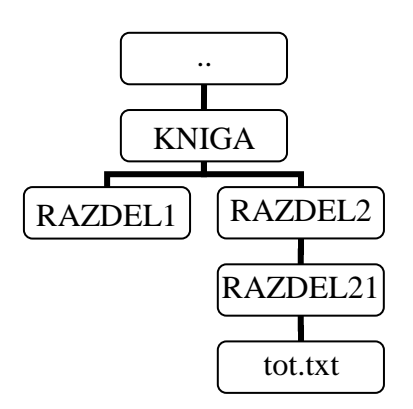

*Работа с файловым менеджером.*

1. Создать указанную структуру файлов и каталогов (папок) в каталоге *Data* в подпапке *TC*. Содержимое файла *a.txt*: «*Информационные ресурсы*». Содержимое файла *b.txt*: «*Информационный продукт*».

2. Скопировать файлы *a.txt* и *b.txt* в каталог (папку) *L2* с теми же именами.

3. Переименовать файл *b.txt* в файл с именем *b1.txt*. в каталоге *L2*.

# *Практическое задание 9*

*Работа с архиваторами – выполнить следующие задания.*

- I. Создайте архивный файл *экзамен.zip*, содержащий в себе файлы каталога *ППП*.
- II. Добавьте файлы с образцами рисунков для работы в графическом редакторе PhotoShop (папка Files) в архивный файл *database.zip*.
- III. Извлеките из архива *логопед1.zip* файлы *Аналитический материал.doc и квартплата.xls* в папку *Группы*.
- IV. Просмотрите содержимое файла *Речевая карта.doc* и определите количество таблиц в нем.
- V. Удалите из архива файл *303.doc*
- VI. Создайте самораспаковывающийся архив *экзамен.exe*.

## *Практическое задание 10*

*Работа с командами MS DOS.*

1. Создайте каталоги и файл в соответствии с деревом каталогов:

Файл r.txt содержит ваши фамилию, имя и дату рождения, файл str.txt – фамилии, имена и даты рождения ваших друзей.

2. Скопируйте файл str.txt в каталог KNIGA.

3. Переименуйте файл str.txt из каталога RAZDEL2 **B** str.txt.

4. Объедините файлы str.txt и r.txt в файл str.ddt и поместите его в каталог KNIGA.

# *Практическое задание 11*

*Работа с командными файлами.*

*Создайте командный файл, который:*

а) создает каталоги в соответствии с представленным на рисунке деревом (файл g.doc содержит фамилию и домашний телефон);

б) копирует файл G.DOC в каталог K3 под именем T.TXT

в) перемещает файл G.DOC в каталог K2;

г) выдает на экран содержимое каталога К2;

д) заменяет у всех файлов каталога K3 с расширением TXT это расширение на DOC;

е) выводит на экран содержимое файла T.DOC, выдав перед этим сообщение:

"Вы просматриваете файл T.DOC".

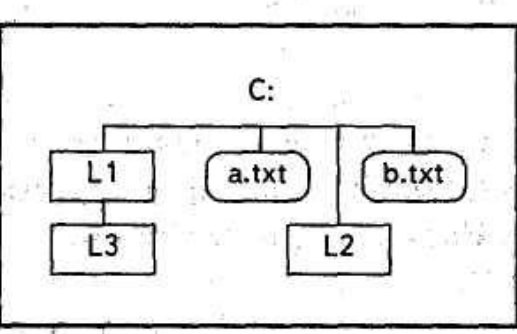

..

KNIGA

str.txt

RAZDEL1 | RAZDEL2

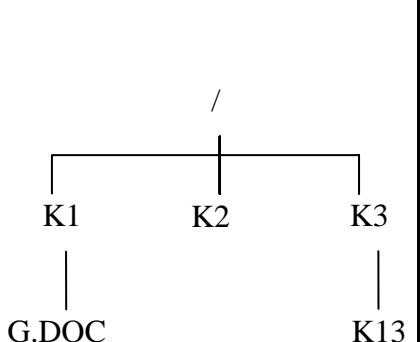

r.txt

*Работа с командными файлами.*

*Создайте командный файл, который спрашивает:* «Вы хотите узнать текущую дату или версию операционной системы?» – и в зависимости от ответа выдает на экран текущую дату или версию операционной системы.

### *Практическое задание 13*

*Работа с файловым менеджером.*

1. Создать указанную структуру файлов и каталогов (папок) в каталоге *Data* в подпапке *TC*. Содержимое файла *a.txt*: «*Информационные системы*». Содержимое файла *b.txt*: «*Информационные технологии*».

2. Скопировать файлы *a.txt* и *b.txt* в каталог (папку) *L2* с теми же именами.

3. Переименовать файл *b.txt* в файл с именем *b1.txt* в каталоге *L2*.

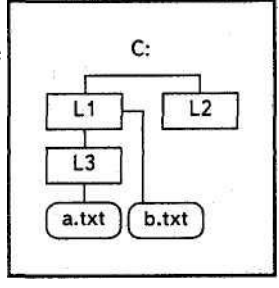

# *Практическое задание 14*

*Работа с архиваторами – выполнить следующие задания.*

- I. Создайте архивный файл *пример.rar*, содержащий в себе файлы каталога *Графика*.
- II. Добавьте файлы с образцами рисунков для работы в графическом редакторе Corel Draw (папка Files) в архивный файл *набор.rar*.
- III. Извлеките из архива *amber.rar файлы в папку Группы*.
- IV. Создайте самораспаковывающийся архив *экзамен.exe*, поместив в него файлы, расположенные в папке *Экзамен МОИ*.
- V. Извлеките из архива *Самоучитель HTML.rar* файлы *readme.txt* и *knopka1.gif* в папку *Вашей группы*.

VI. Просмотрите содержимое файла *практика.doc* и определите количество страниц в нем.

VII. Удалите из архива файлы *Text.htm*.

### *Практическое задание 15*

*Работа с командами MS DOS.*

1. Создайте каталоги и файл в соответствии с деревом каталогов:

Файл abr.txt содержит фамилию, имя и дату рождения, al.txt – домашний телефон.

2. Скопируйте файл abr.txt в каталог RAZDEL11.

3. Переименуйте файл abr.txt в файл dat.txt.

4. Объедините файлы abr.txt и al.txt в файл dat.txt и запишите его в каталог RAZDEL1.

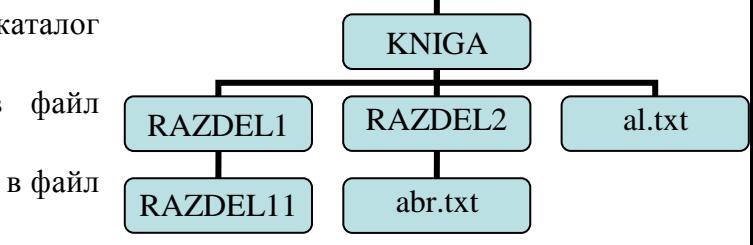

..

### *Практическое задание 16*

*Работа с командными файлами.*

1. *Создайте командный файл, который:*

а) создает каталоги в соответствии с представленным на рисунке деревом (файл q.txt содержит фамилию и домашний телефон, файл r.txt – сведения о родителях, файл u.txt – адрес места жительства);

б) копирует файл Q.ТХТ в каталог T2 под именем T1.TXT

в) перемещает файл R.TXT в каталог W;

г) заменяет у всех файлов каталога T2 с расширением TXT это расширение на DOC; д) выводит на экран содержимое файла Q.TXT, выдав перед этим сообщение:

"Вы просматриваете файл Q.TXT".

## *Практическое задание 17*

*Работа с архиваторами – выполнить следующие задания.*

- I. Создайте архивный файл *группа.zip*, содержащий в себе файлы каталога *Группы*.
- II. Добавьте файлы с образцами рисунков для работы в графическом редакторе PhotoShop (папка Files) в архивный файл *логопед1.zip*.
- III. Извлеките из архива *database.zip* файлы *Web-серверы.doc и Заказ.xls* в папку *Технология*.
- IV. Просмотрите содержимое файла *Базы данных.doc* и определите шрифт заголовков в нем.
- V. Удалите из архива файл *330.doc*
- VI. Создайте самораспаковывающийся архив *группа.exe*.

### *Практическое задание 18*

*Работа с командами MS DOS.*

1. Создайте каталоги и файл в соответствии с деревом каталогов: Файл tot.txt содержит фамилию, имя и дату рождения.

2. Скопируйте файл tot.txt в каталог RAZDEL2.

3. Переименуйте файл tot.txt из каталога RAZDEL2 в dat.txt.

4. Переместите файл tot.txt в каталог RAZDEL1.

### *Практическое задание 19*

*Работа с командными файлами.*

а) создает каталоги в соответствии с представленным на рисунке деревом (файл a1.txt содержит фамилию и домашний телефон);

б) копирует файл А1.ТХТ в каталог K2 под именем K1.TXT

в) перемещает файл А1.TXT в каталог S1;

г) выдает на экран содержимое каталога К1;

д) заменяет у всех файлов каталога K2 с расширением TXT это расширение на DOC;

е) выводит на экран содержимое файла K1.TXT, выдав перед этим сообщение:

"Вы просматриваете файл K1.TXT".

### *Практическое задание 20*

*Работа с командными файлами.*

*Создайте командный файл, выполняющий следующие действия*: на вопрос о текущем месяце (1 – январь, 2 – февраль, 3 – март и т.д.) в зависимости от ответа выведет на экран наименование времени года с помощью команды ECHO.

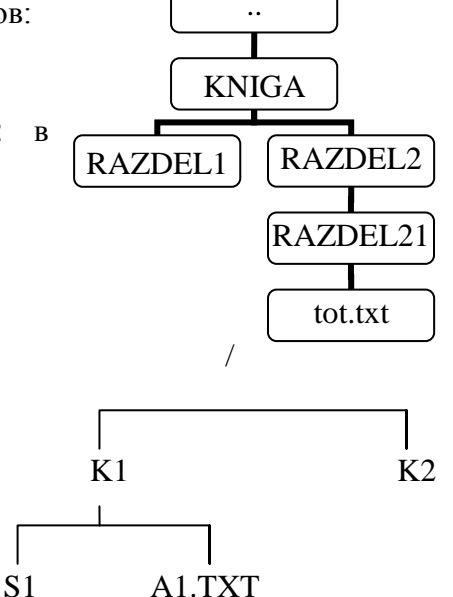

*Работа с архиваторами – выполнить следующие задания.*

I.Создайте архивный файл *группа.zip*, содержащий в себе файлы каталога *ОСС*.

- II. Добавьте файлы с образцами рисунков для работы в графическом редакторе CorelDraw (папка Files) в архивный файл *логопед1.zip*.
- III. Извлеките из архива *database.zip* файлы *Web-серверы.doc и Заказ.xls* в папку *OC MS-DOS*.
- IV. Просмотрите содержимое файла *Базы данных.doc* и определите шрифт заголовков в нем.
- V. Удалите из архива файл *330.doc*
- VI. Создайте самораспаковывающийся архив *группа.exe*.

### *Практическое задание 22*

*Работа с командами консольного режима.*

- 1. Создайте каталоги и файл в соответствии с деревом каталогов: Файл str.txt содержит фамилию, имя и дату рождения.
- 2. Скопируйте файл str.txt в каталог RAZDEL1.
- 3. Переименуйте файл str.txt из каталога RAZDEL2 в str.doc.

4. Переместите файл str.doc в каталог KNIGA.

# *Практическое задание 23*

*Работа с архиваторами – выполнить следующие задания.*

- I. Создайте архивный файл *группа.zip*, содержащий в себе файлы каталога *Группы*.
- II. Добавьте файлы с образцами рисунков для работы в графическом редакторе PhotoShop (папка Files) в архивный файл *логопед1.zip*.
- III. Извлеките из архива *database.zip* файлы *Web-серверы.doc и Заказ.xls* в папку *Технология*.
- IV. Просмотрите содержимое файла *Базы данных.doc* и определите шрифт заголовков в нем.
- V. Удалите из архива файл *330.doc*
- VI. Создайте самораспаковывающийся архив *группа.exe*.

### *Практическое задание 24*

*Работа с командами консольного режима.*

- 1. Создайте каталоги и файл в соответствии с деревом каталогов: Файл tot.txt содержит фамилию, имя и дату рождения.
- 2. Скопируйте файл tot.txt в каталог RAZDEL2.

3. Переименуйте файл tot.txt из каталога RAZDEL2 в dat.txt.

4. Переместите файл tot.txt в каталог RAZDEL1.

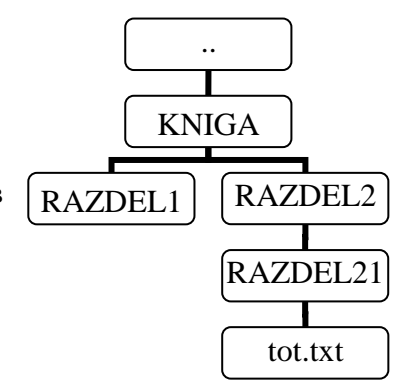

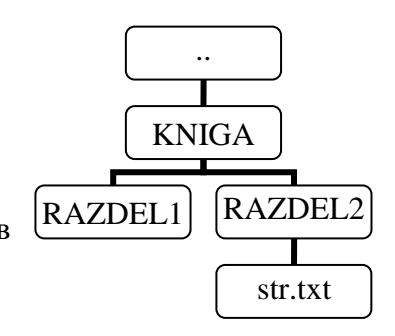

*Работа с командными файлами.*

а) создает каталоги в соответствии с представленным на рисунке деревом (файл a1.txt содержит фамилию и домашний телефон);

б) копирует файл А1.ТХТ в каталог K2 под именем K1.TXT

в) перемещает файл А1.TXT в каталог S1;

г) выдает на экран содержимое каталога К1;

д) заменяет у всех файлов каталога K2 с расширением TXT это расширение на DOC;

е) выводит на экран содержимое файла K1.TXT, выдав перед этим сообщение:

"Вы просматриваете файл K1.TXT".

### *Практическое задание 26*

*Работа с командными файлами.*

*Создайте командный файл, выполняющий следующие действия*: на вопрос о текущем месяце (1 – январь, 2 – февраль, 3 – март и т.д.) в зависимости от ответа выведет на экран наименование времени года с помощью команды ECHO.

### *Практическое задание 27*

*Работа с командами консольного режима.*

1. Создайте каталоги и файл в соответствии с деревом каталогов:

Файл r.txt содержит ваши фамилию, имя и дату рождения, файл str.txt – фамилии, имена и даты рождения ваших друзей.

2. Скопируйте файл str.txt в каталог KNIGA. 3. Переименуйте файл str.txt из каталога

RAZDEL<sub>2</sub> Bstr.txt.

4. Объедините файлы str.txt и r.txt в файл str.ddt и поместите его в каталог KNIGA.

### *Практическое задание 28*

*Работа с командными файлами.*

1. *Создайте командный файл, который:*

а) создает каталоги в соответствии с представленным на рисунке деревом (файл g.doc содержит фамилию и домашний телефон);

б) копирует файл G.DOC в каталог K3 под именем T.TXT

в) перемещает файл G.DOC в каталог K2;

г) выдает на экран содержимое каталога K2;

д) заменяет у всех файлов каталога K3 с расширением TXT это расширение на DOC;

е) выводит на экран содержимое файла T.DOC, выдав перед этим сообщение:

"Вы просматриваете файл T.DOC".

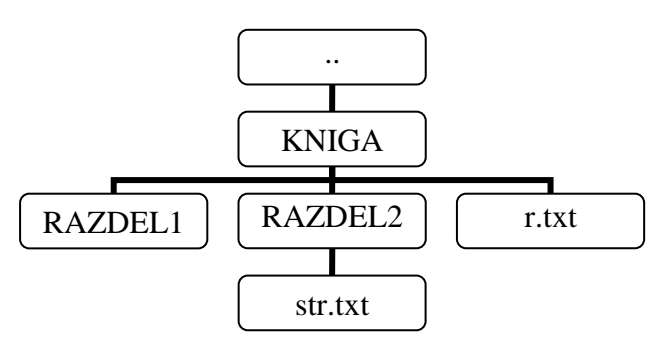

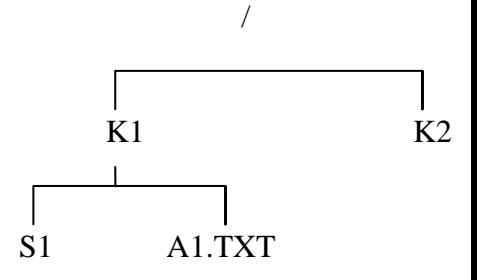

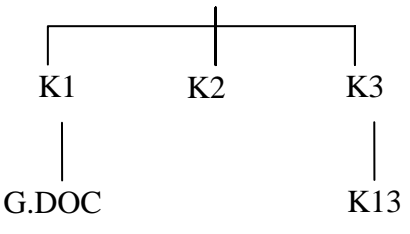

/

*Работа с командными файлами.*

*Создайте командный файл, который спрашивает:* «Вы хотите узнать текущую дату или версию операционной системы?» – и в зависимости от ответа выдает на экран текущую дату или версию операционной системы.

## *Практическое задание 30*

*Работа с файловым менеджером.*

1. Создать указанную структуру файлов и каталогов (папок) в каталоге *Data* в подпапке *TC*. Содержимое файла *a.txt*: «*Информационные системы*». Содержимое файла *b.txt*: «*Информационные технологии*».

2. Скопировать файлы *a.txt* и *b.txt* в каталог (папку) *L2* с теми же именами.

3. Переименовать файл *b.txt* в файл с именем *b1.txt* в каталоге *L2*.

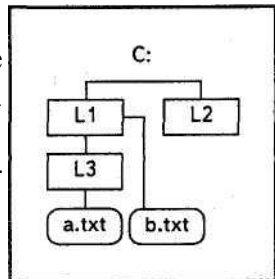

### Контроль и оценка результатов выполнения экзаменационной работы

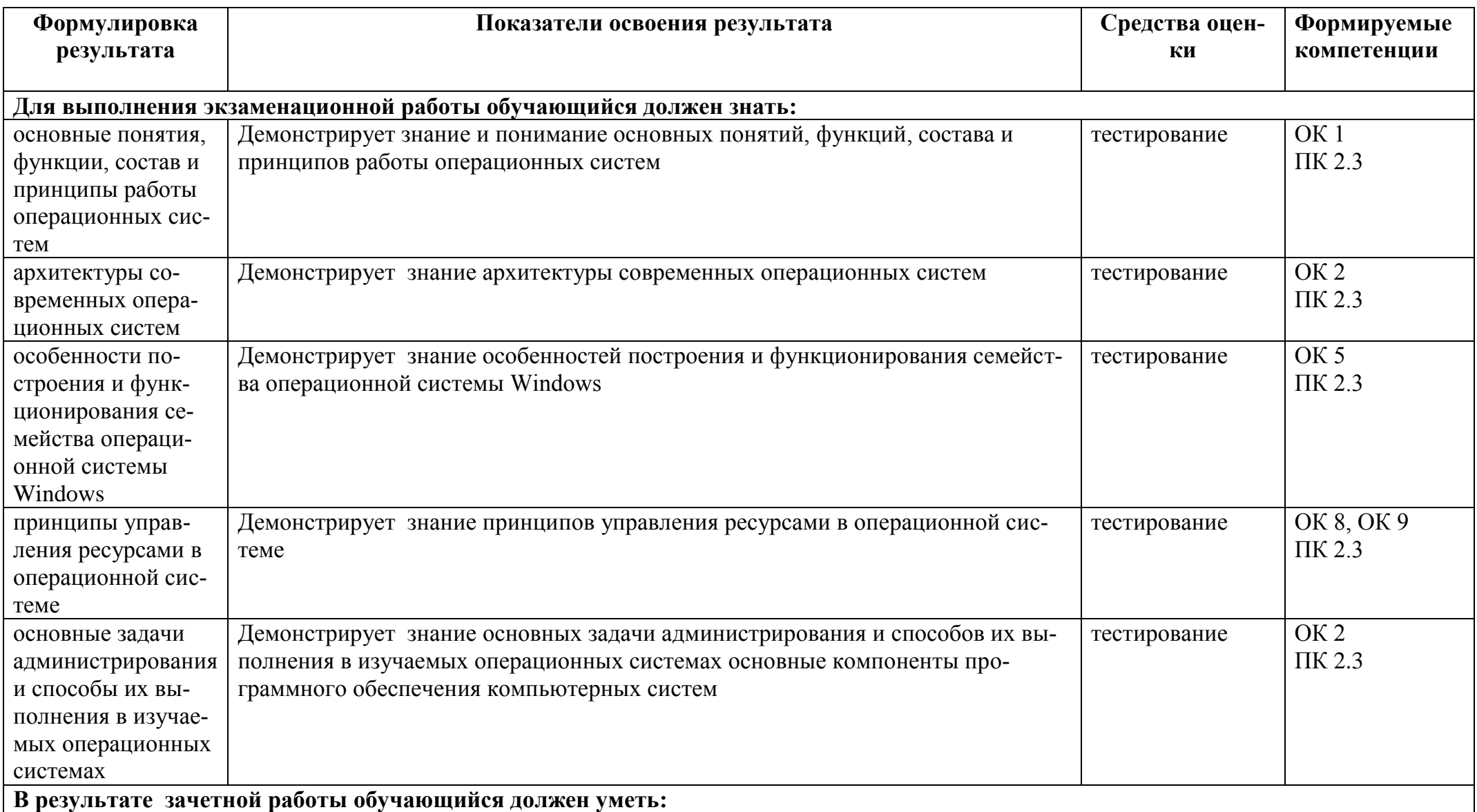

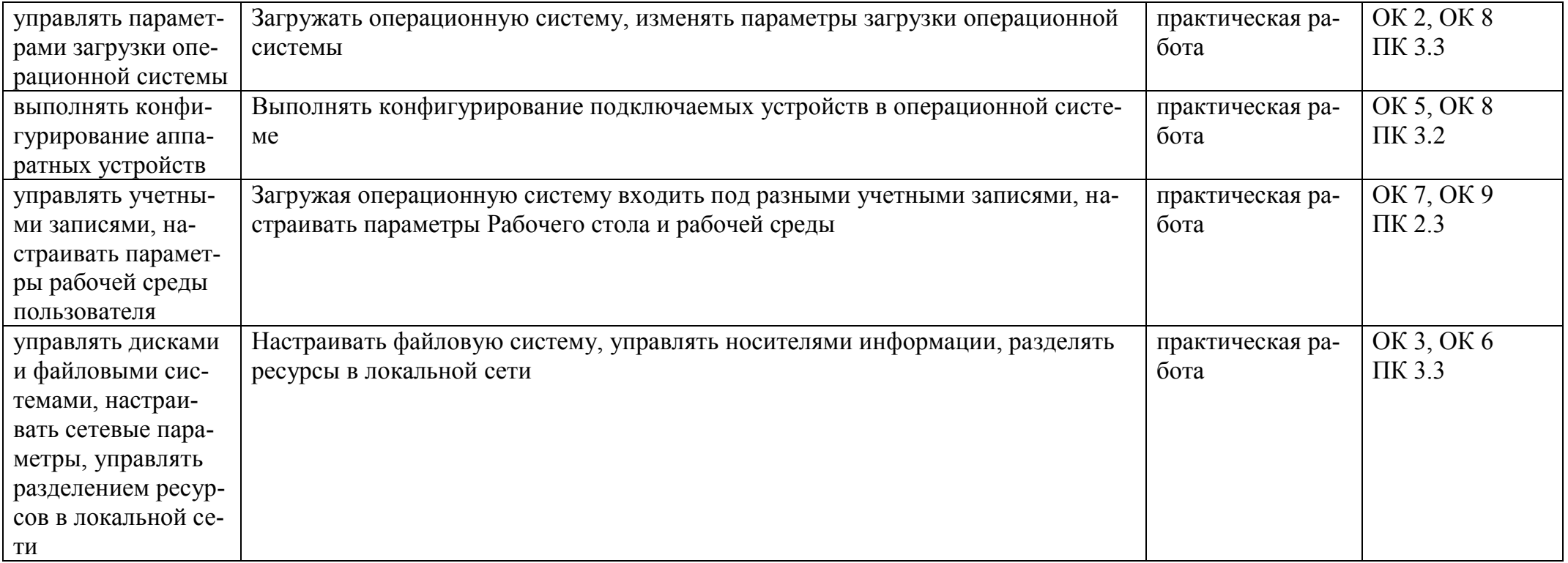

# Критерии по уровням деятельности с учетом всех формируемых компетенций на процедуре выполнения<br>практической работы

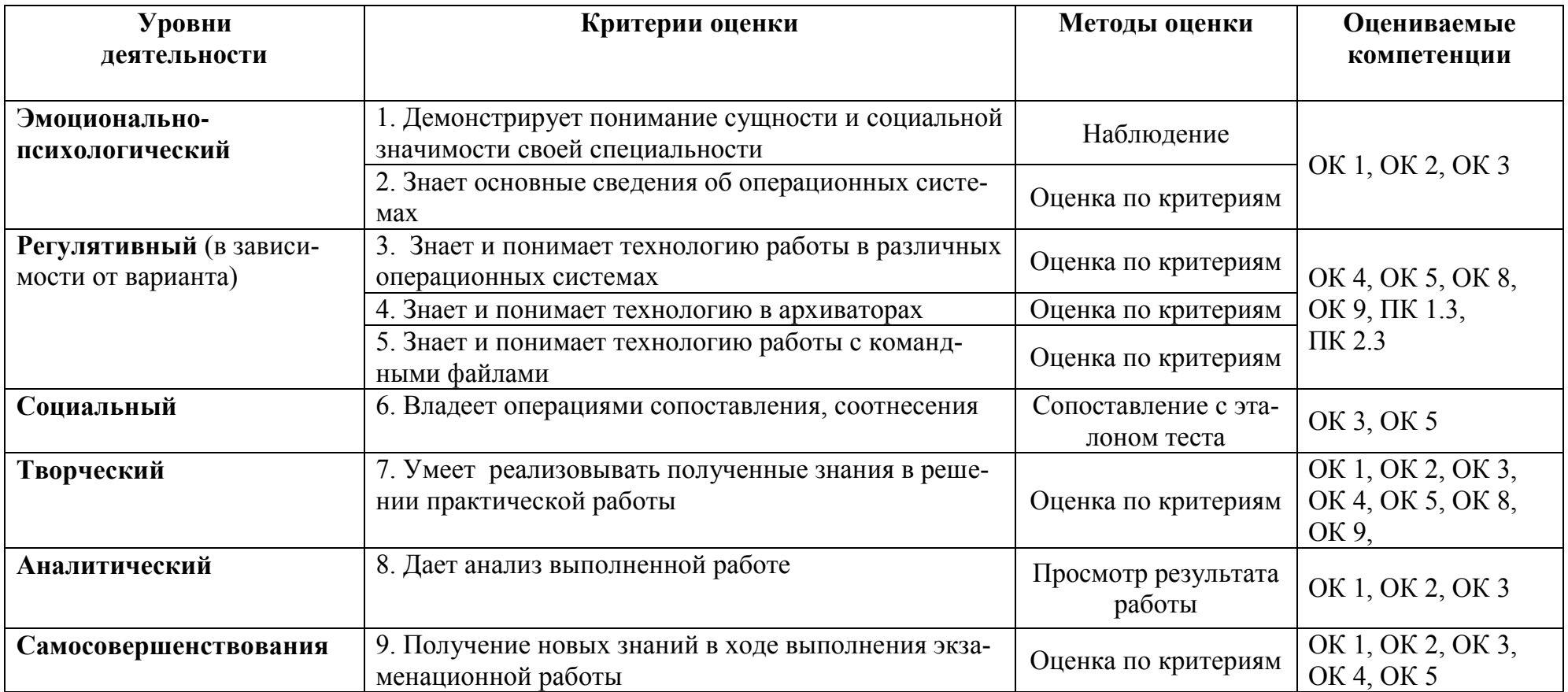

### **Требования к проведению экзамена**

### **Этапность работы:**

Нулевой этап

Организационный момент, ознакомление с инструкцией (требованиями) - 5 мин.

### Первый этап.

Ответы на вопросы теста – не более 30 мин.

Выполнение практической работы – не более 20 мин.

Сдача работы и получения отметки – 5-10 мин.

Таким образом, норма времени на проведение экзамена на одного обучающегося – 1 мин, для показа результата и проверки ответов теста – 20 мин.

**Требования к помещению:** учебный кабинет должен быть оснащен рабочими местами для обучающихся.

### **Требования к ресурсам:** для проведения экзамена:

Учебный кабинет.

Инструкции для обучающихся.

### **Требования к кадровому обеспечению оценки**

Оценщик: преподаватель ОП Операционные системы.

# **Информированность обучающихся о результатах экзаменационной работы**

Результаты экзамена прописываются в протоколе, который после проведения экзамена сдается в учебную часть. Обучающиеся, которые получили неудовлетворительную оценку, имеют право на пересдачу экзамена с разрешения учебной части техникума.

### **Информация для обучающихся о проведении экзамена**

Постарайтесь ответить на все вопросы экзаменационного теста и правильно выполнить практическое задание. Максимальное количество баллов за тест – 30, за практическое задание – 20.

Для успешного выполнения экзамена Вам необходимо выполнить все задания, в соответствии с образцами ответов и практическую работу.

### **Выполненная экзаменационная работа оценивается по следующим крите-**

#### **риям**

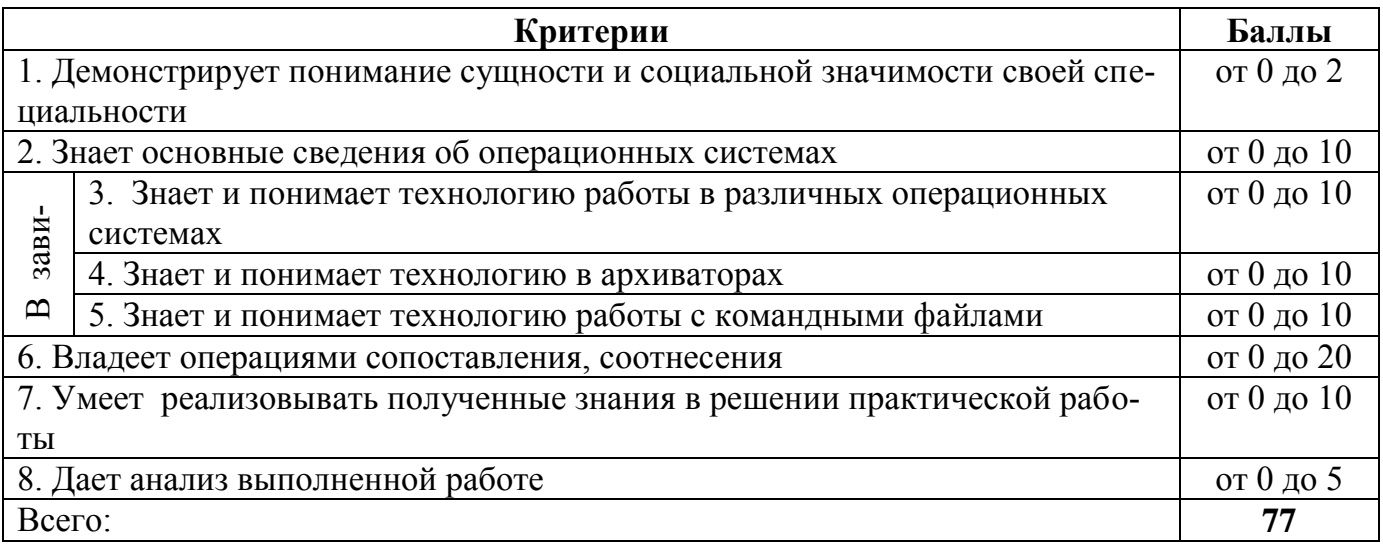

### **Перевод количества баллов в оценку**

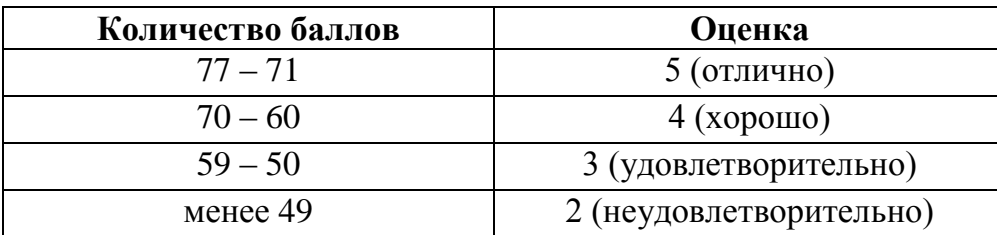

Во время выполнения экзаменационной работы преподаватель вправе снять баллы с обучающегося за нарушения с его стороны: замечания по правилам проведения экзаменационной работы (разговоры, нарушение техники безопасности при работе на ПК), поведению.

На выполнение экзаменационной работы даѐтся **60 минут.**

### **Желаем успеха!**